#### **[draw.io](https://about.draw.io/use-draw-io-diagrams-in-google-docs/)**

#### *Panoramica*

#### Disegna diagrammi in linea

draw.io pro è una applicazione di diagrammi completamente gratuita e abilitata per *Google Drive*(TM) che ti permette di disegnare:

- Diagrammi di flusso
- UML
- Diagrammi Entità-Relazione (ERD)  $\leftarrow$  DEA
- Diagrammi di rete
- Diagrammi di processi aziendali (BPM)
- Organigrammi
- Circuiti elettronici e altro
- Wireframe e mockup  $\leftarrow$  [differenza](https://gsite.ch/la-differenza-tra-wireframe-e-mockup/) (da concetto/idea

a istantanea progetto grafico)

#### Caratteristiche:

#### - Client nativo in HTML5 con pieno supporto ad IE 6-8 - Vasta libreria integrata di elementi

<https://chrome.google.com/webstore/detail/drawio-diagrams/onlkggianjhjenigcpigpjehhpplldkc?hl=it>

#### *nb: già nel 2015 [differenza](http://www.fabiomarasco.it/la-differenza-tra-wireframe-prototipo-e-mockup/) tra wireframe, prototipo e mockup*

Il ciclo di vita di un progetto digitale prevede *quattro macrofasi* principali: Ideazione, Design, Sviluppo e Rilascio. Le prime due fasi sono le più critiche in quanto prevedono una stretta collaborazione tra diversi team, figure professionali e spesso direttamente con il cliente.

Ovviamente durante questo processo colui che disegna e progetta l'interfaccia del progetto deve essere bravo a scegliere l'architettura del prodotto e descriverla. Successivamente bisogna descrivere il funzionamento dei servizi (concetti legati alle idee e desideri del cliente tramutate in requisiti) e costruire un prodotto tangibile da far provare e testare agli utenti.

E proprio nella fase di *definizione dell'interfaccia* di un progetto web vengono utilizzati wireframe, prototipi e mockup ovvero artefatti intermedi che consentono di accorciare il processo ciclico di feedback e proposte con il cliente.

Il **wireframe** non è altro che una *bozza* del lavoro che verrà svolto, è un documento a bassa-fedeltà: non sarà navigabile (essendo un'immagine statica) e descriverà la giusta posizione degli elementi all'interno della vista (pagina web).

Può essere considerato come lo *scheletro del front-end* dell'applicazione web, dove viene assicurata la giusta posizione dei blocchi principali del contenuto, una corretta struttura delle informazioni e descritte le principali interazioni utente-interfaccia.

Il wireframe ha la funzione di:

- o comunicare l'idea iniziale del progetto
- o focalizzare l'attenzione solo su architettura e contenuti, senza le "distrazioni" della grafica
- o comunicare cosa si vedrà
- o essere la base del prototipo

Il **prototipo** rappresenta la creazione di quello che sarà verosimilmente il prodotto finale. A differenza del wireframe che può essere considerato un artefatto statico, il prototipo è interattivo ma valgono in linea di massima le stesse regole legate alla realizzazione dei wireframe come la flessibilità (facilità nell'apportare modifiche) e la bassa fedeltà rispetto al prodotto finale.

il **[mockup](https://www.draw.io/?&p=exlightbox=1&highlight=0000ff&edit=_blank&layers=1&nav=1&title=wireframe-with-drawio.html#Uhttps://drive.google.com/uc?id=1xTkpINJZCF6V7drIJ808crwRMbJ4pB8-&export=download)** è una rappresentazione statica del prodotto finale però con la differenza che viene realizzato con il più alto livello di dettaglio e fedeltà possibile. Presa la struttura definitiva del wireframe vengono inseriti colori, stili visuali (spesso scelti dal cliente), immagini, font e altri elementi visivi (anche quelli del brand del cliente). Un mockup serve a rendere l'idea del progetto finale ma senza l'interattività di un prototipo, rappresentando nel dettaglio i vari contenuti e le funzionalità base dell'applicazione web in maniera statica.

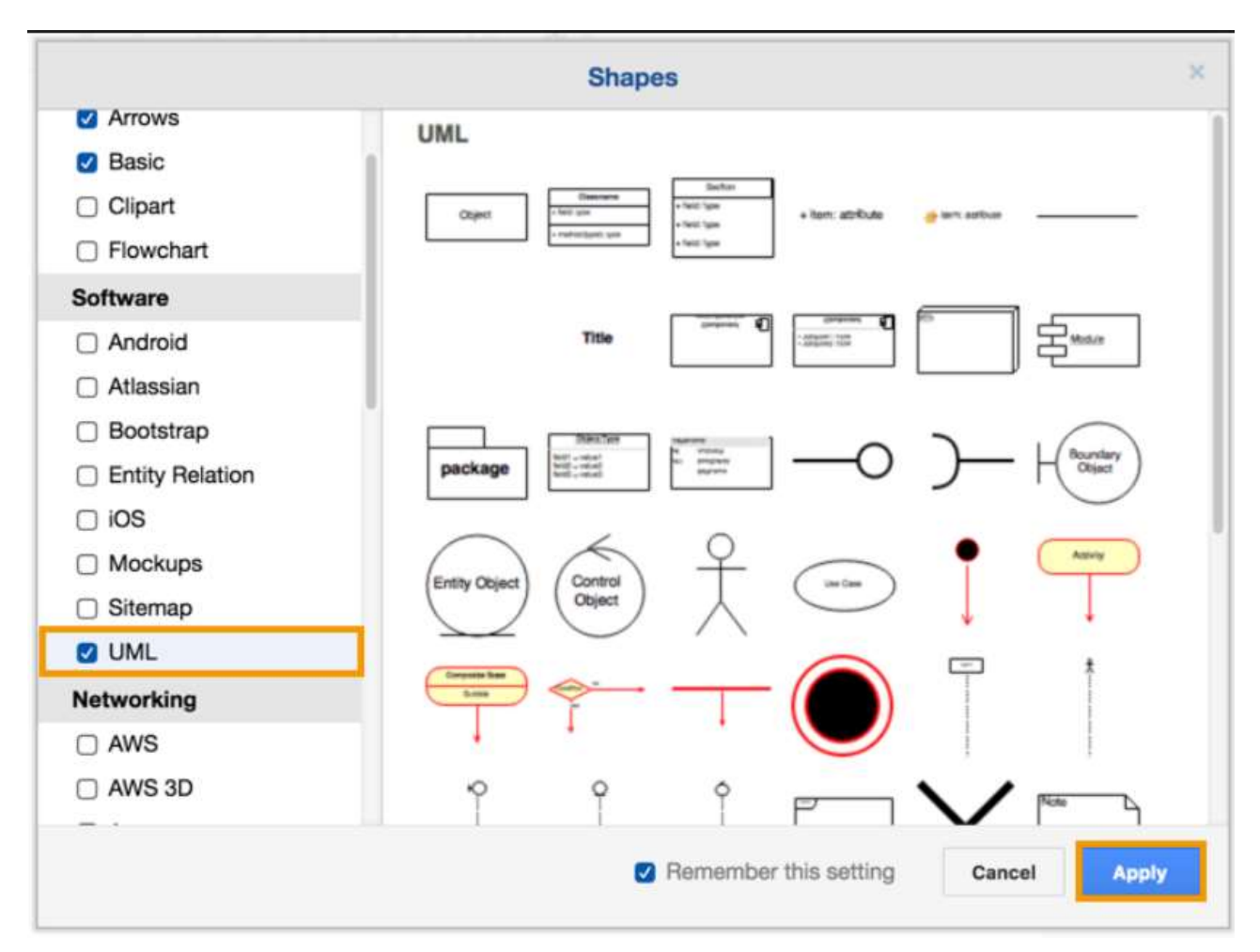

**UML use case diagrams with draw.io** <https://about.draw.io/uml-use-case-diagrams-with-draw-io/> **Create UML activity diagrams in draw.io** <https://about.draw.io/create-uml-activity-diagrams-in-draw-io/> **UML class diagrams in draw.io** <https://about.draw.io/uml-class-diagrams-in-draw-io/> **Create UML sequence diagrams in draw.io** <https://about.draw.io/create-uml-sequence-diagrams-in-draw-io/> **UML interaction overview diagrams in draw.io** <https://about.draw.io/uml-interaction-overview-diagrams-in-draw-io/> **UML state diagrams with draw.io** <https://about.draw.io/uml-state-diagrams-with-draw-io/> **Entity Relationship Diagrams with draw.io** <https://about.draw.io/entity-relationship-diagrams-with-draw-io/> **Automatically create draw.io diagrams from CSV files** <https://about.draw.io/automatically-create-draw-io-diagrams-from-csv-files/> **Examples: Import from CSV to draw.io diagrams (**17 luglio 2019**)** <https://about.draw.io/import-from-csv-to-drawio/> **Use draw.io to mockup your mobile apps [\(esempi\)](https://www.draw.io/?&p=exlightbox=1&highlight=0000ff&edit=_blank&layers=1&nav=1&title=mockup-with-drawio.html#Uhttps://drive.google.com/uc?id=1MXqgHO_ku5i7eDgenOAl6q3U4U_RV3dr&export=download)** <https://about.draw.io/use-draw-io-to-mockup-your-mobile-apps/> **Use PlantUML in draw.io** <https://about.draw.io/use-plantuml-in-draw-io/>

#### Tratto da sito

#### <http://www.convittogbvico.edu.it/index.php/pnsd-digitschool/103-risorse-didattiche/365-draw-io>

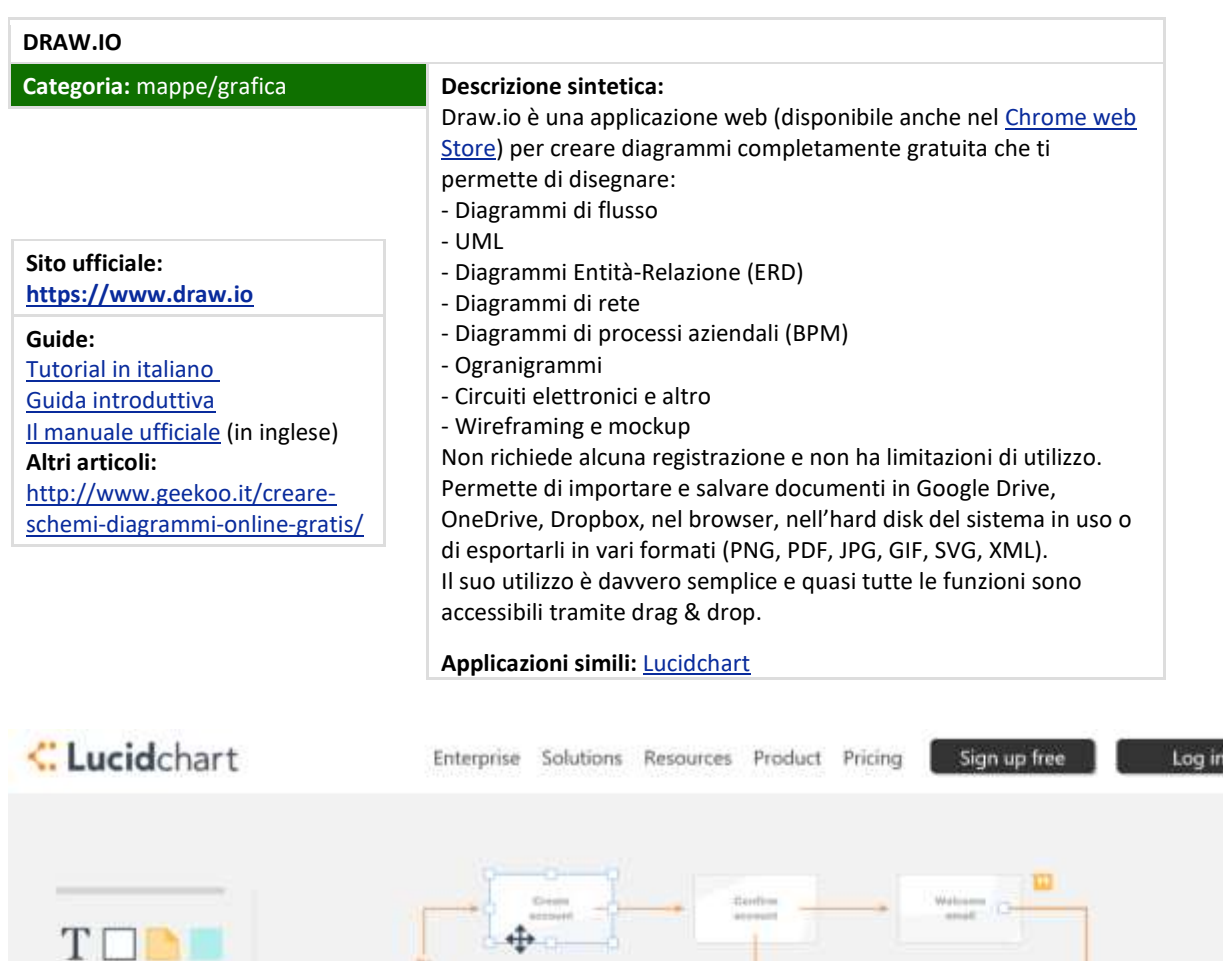

[Scheda](https://www.html.it/webapp/draw-io-cose-come-si-usa-template-e-integrazioni/) a cura di Filippo Vendrame 30 Maggio 2019

*Draw.io: cos'è, come si usa, template e integrazioni Piattaforma Open Source che permette di creare diagrammi direttamente dal proprio browser Web.*

*Un tool gratis per [disegnare diagrammi di flusso](http://www.justthink.it/articles/tool-gratis-disegnare-diagrammi-flusso-schemi-draw-io/) e schemi: draw.io*

**Nelle suite open** *di ufficio:*

 $\square \diamond \circ \square$  $\Box$  $\Box \Box \Box \Box$ **ADDO**  $\nabla O \oplus \otimes$ 

OU

<https://it.libreoffice.org/scopri/draw/> oppure <https://www.openoffice.org/it/informazioni/prodotto/draw.html>

**tra i 5 Top Free [Database Diagram Design Tools](https://www.holistics.io/blog/top-5-free-database-diagram-design-tools/)**

[dbdiagram.io](https://dbdiagram.io/?utm_source=holistics&utm_medium=top_5_tools_blog) SQLDBM Free (Beta) QuickDBD free for 1 public diagram and 10 tables

#### *Sintesi*

#### *UML – intro*

#### **UML diagrams – which diagram to use and why**

#### **UML diagrams in draw.io**

In addition to **state diagrams**, you can create all of the other UML diagram types easily with draw.io:

- [Use case diagrams](https://about.draw.io/uml-use-case-diagrams-with-draw-io/)
- [Activity diagrams](https://about.draw.io/create-uml-activity-diagrams-in-draw-io/)
- [Class diagrams](https://about.draw.io/uml-class-diagrams-in-draw-io/)
- [Sequence diagrams](https://about.draw.io/create-uml-sequence-diagrams-in-draw-io/)
- [Interaction overview diagrams](https://about.draw.io/uml-interaction-overview-diagrams-in-draw-io/)

#### *… e non solo*

#### **Share VSDX, Gliffy, and Lucidchart diagrams using draw.io as a viewer**

<https://about.draw.io/share-diagrams-with-draw-io/>

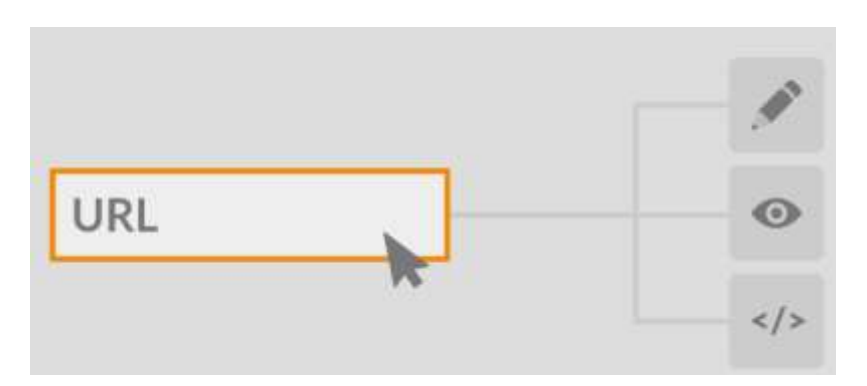

Esempio:<https://jgraph.github.io/drawio-tools/tools/viewer.html>

#### **Online Diagram Viewer**

View public VSDX, Gliffy, Lucidchart and draw.io diagrams (Google Link Sharing Links supported):

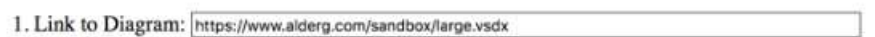

2. Choose Mode: O Full Screen Mode ( ) Editor ( ) IFrame (Height: 400px Þ

 $\boxed{3.$  Click Here!

https://www.draw.io?lightbox=1&edit= blank#Uhttps%3A%2F%2Fwww.alderg.com%2Fsandbox%2Flarge.vsdx

<https://about.draw.io/uml-diagrams/>

#### **Interactive diagrams with custom links and actions**

<https://about.draw.io/interactive-diagrams-with-custom-links-and-actions/>

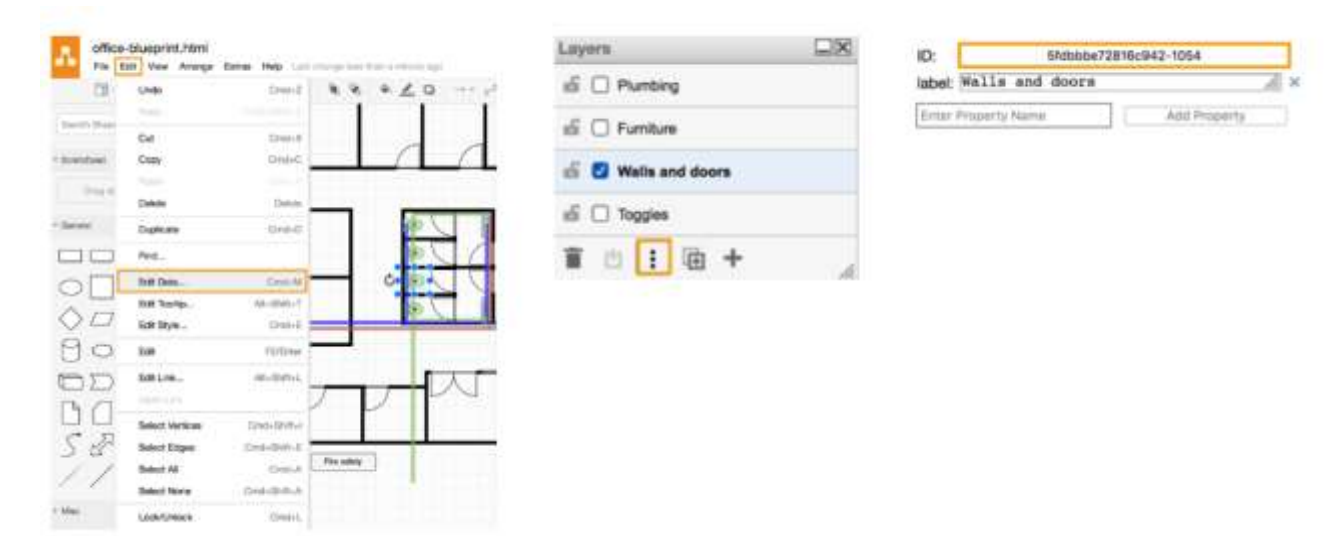

**Force diagrams with draw.io**

<https://about.draw.io/force-diagrams-with-draw-io/>

# **Training Material**

### A self-directed tutorial with many exercises

<https://about.draw.io/features/training-material/>

## **Examples**

The ways in which diagrams are used are endless. Create flowcharts, process diagrams, org charts, UML, ER diagrams, network diagrams and much more.

<https://about.draw.io/features/examples/>

**[Gantt Charts](https://www.draw.io/?lightbox=&p=ex1&highlight=0000ff&edit=_blank&layers=1&nav=1&title=Gantt%20Chart.html#Uhttps%3A%2F%2Fdrive.google.com%2Fa%2Fseibert-media.net%2Fuc%3Fid%3D1BUf588McDDtzLjdFS-kGZbQ6XVC0aXsA%26export%3Ddownload)** 

**[Sequence Diagrams](https://www.draw.io/?lightbox=&p=ex1&highlight=0000ff&edit=_blank&layers=1&nav=1&title=Sequence%20Diagram#Uhttps%3A%2F%2Fdrive.google.com%2Fa%2Fseibert-media.net%2Fuc%3Fid%3D1AFUzMhN6LWwyi9wvKGtdRthT11C64M2D%26export%3Ddownload)**

**[Network Diagrams](https://www.draw.io/?&p=exlightbox=1&highlight=0000ff&edit=_blank&layers=1&nav=1&title=network-diagram-with-drawio.html#Uhttps://drive.google.com/uc?id=1-RGtQrQg4hXvIFpw7BWDPMMy1lLncRws&export=download)**

**[Mind Maps](https://about.draw.io/features/examples/)**

**[UML Diagrams](https://www.draw.io/?&p=exlightbox=1&highlight=0000ff&edit=_blank&layers=1&nav=1&title=uml-diagram-with-drawio.html#Uhttps://drive.google.com/uc?id=1r0SI84MQnldSuLJv4GOdnqJtIVAyhMUu&export=download)**